# Come leggere l'output del comando show controller fia  $\overline{a}$

## Sommario

[Introduzione](#page-0-0) **[Prerequisiti](#page-0-1) [Requisiti](#page-0-2)** [Componenti usati](#page-0-3) **[Convenzioni](#page-0-4)** [Il comando show controller fia](#page-0-5) [Informazioni correlate](#page-2-0)

### <span id="page-0-0"></span>**Introduzione**

In questo documento viene spiegato come interpretare l'output del comando show controller file.

# <span id="page-0-1"></span>**Prerequisiti**

#### <span id="page-0-2"></span>**Requisiti**

I lettori di questo documento devono essere a conoscenza di quanto segue:

• L'architettura distribuita del Cisco serie 12000 Internet Router

Per ulteriori informazioni su questa architettura, consultare [Cisco serie 12000 Internet Router](http://www.cisco.com/warp/customer/63/arch12000-chassis.html) [Architecture,](http://www.cisco.com/warp/customer/63/arch12000-chassis.html) in particolare il capitolo relativo al [fabric](http://www.cisco.com/warp/customer/63/arch12000-swfabric.html) dello [switch](http://www.cisco.com/warp/customer/63/arch12000-swfabric.html).

#### <span id="page-0-3"></span>Componenti usati

Il documento può essere consultato per tutte le versioni software o hardware.

Le informazioni discusse in questo documento fanno riferimento a dispositivi usati in uno specifico ambiente di emulazione. Su tutti i dispositivi menzionati nel documento la configurazione è stata ripristinata ai valori predefiniti. Se la rete è operativa, valutare attentamente eventuali conseguenze derivanti dall'uso dei comandi.

#### <span id="page-0-4"></span>**Convenzioni**

Per ulteriori informazioni sulle convenzioni usate, consultare il documento [Cisco sulle convenzioni](http://www.cisco.com/en/US/tech/tk801/tk36/technologies_tech_note09186a0080121ac5.shtml) [nei suggerimenti tecnici](http://www.cisco.com/en/US/tech/tk801/tk36/technologies_tech_note09186a0080121ac5.shtml).

# <span id="page-0-5"></span>Il comando show controller fia

Il comando show controller fia viene usato per visualizzare informazioni sui controller Fabric Interface Asic (FIA) del router Internet Cisco serie 12000. La FIA risiede sia sul Gigabit Route Processor (GRP) che sulle schede di linea (LC). Fornisce un'interfaccia tra GRP/LC e le schede fabric switch (CSC/SFC).

Il comando show controller fia è molto importante per la risoluzione dei problemi di switch fabric sul Cisco serie 12000 Internet Router. Ad esempio, viene usata per [risolvere i problemi di timeout](http://www.cisco.com/warp/customer/63/ping_failure_12421.shtml) [e errori del ping dell'infrastruttura sul Cisco serie 12000 Internet Router](http://www.cisco.com/warp/customer/63/ping_failure_12421.shtml). Per istruzioni sulla risoluzione dei problemi relativi allo switch fabric, vedere [Risoluzione dei problemi dello switch](http://www.cisco.com/warp/customer/108/hwts_12000_22281.html#ts_switchfabric) [fabric \(CSC e SFC\)](http://www.cisco.com/warp/customer/108/hwts_12000_22281.html#ts_switchfabric).

Nel comando show controller fia viene fatta una distinzione tra gli errori FIA From Fabric e To Fabric. Gli errori From Fabric sono relativi ai pacchetti *provenienti dal* fabric dello switch diretti a una scheda di linea o a un GRP, mentre gli errori To Fabric sono relativi ai pacchetti che passano da una scheda di linea/GRP attraverso il fabric dello switch a un'altra scheda.

Di seguito viene riportato un esempio di output del comando show controller fia:

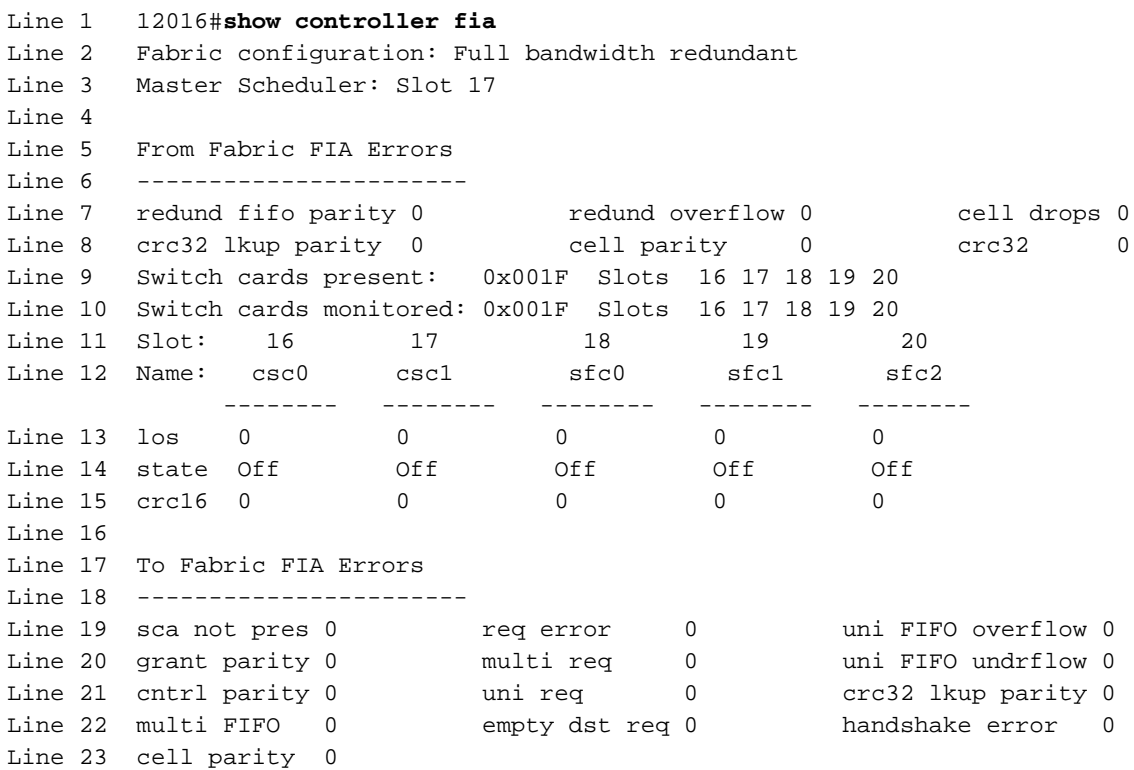

- $\bullet$  La riga 2 indica se la scatola è in modalità a larghezza di banda piena o a un quarto e se è attualmente ridondante.
- La linea 3 indica l'orologio e la scheda dello scheduler (CSC) che costituiscono il dispositivo master corrente. 17 è il master predefinito.
- Le linee da 7 a 15 forniscono vari contatori di errore per la FIA del fabric di origine. Per ulteriori informazioni, consultare il documento sulla [risoluzione dei problemi relativi allo switch](http://www.cisco.com/warp/customer/108/hwts_12000_22281.html#ts_switchfabric) [fabric \(CSC e SFC\)](http://www.cisco.com/warp/customer/108/hwts_12000_22281.html#ts_switchfabric).
- Le linee 9 e 10 sono maschere a bit inverso, di cui le schede fabric sono attualmente presenti (accese) e monitorate (in uso). I bit vengono suddivisi nel modo seguente:<br>  $\frac{7}{7}$  6 5 4 3 2 1 0

7 6 5 4 3 2 1 0

unused unused unused SFC2 SFC1 SFC0 CSC1 CSC0

In questo caso, 0x1F è 00011111, ovvero tutte le schede sono disponibili. 0x1D sarebbe 00011101, il che significa che il bit per CSC1 è disattivato.

- La riga 11 è la riga di intestazione per gli slot seguenti:0=Slot 16=CSC01=Slot 17=CSC12=Slot 18=SFC03=Slot 19=SFC14=Slot 20=SFC2
- La riga 13 indica il numero di volte in cui è stata persa la sincronizzazione dell'orologio con la scheda fabric.
- La riga 14 indica lo stato della sincronizzazione. "On" indica che al momento non si è sincronizzati; "off" indica che la sincronizzazione è stata eseguita.
- La riga 15 indica il numero di errori CRC (Cyclic Redundancy Check) dell'infrastruttura che si sono verificati durante la comunicazione con questa particolare scheda dell'infrastruttura. Un numero elevato è in genere un segno di hardware danneggiato o con una collocazione inadeguata. È importante controllare se il numero di errori aumenta. In caso affermativo, è necessario verificare se le dimensioni aumentano in tutte le schede fabric o solo in una di esse.
- Le linee da 19 a 23 forniscono vari contatori di errore per la FIA To Fabric. Per ulteriori informazioni, consultare il documento sulla [risoluzione dei problemi relativi allo switch fabric](http://www.cisco.com/warp/customer/108/hwts_12000_22281.html#ts_switchfabric) [\(CSC e SFC\)](http://www.cisco.com/warp/customer/108/hwts_12000_22281.html#ts_switchfabric).

Lo switch 12410 ha una configurazione del fabric fisico leggermente diversa, quindi il risultato è leggermente diverso:

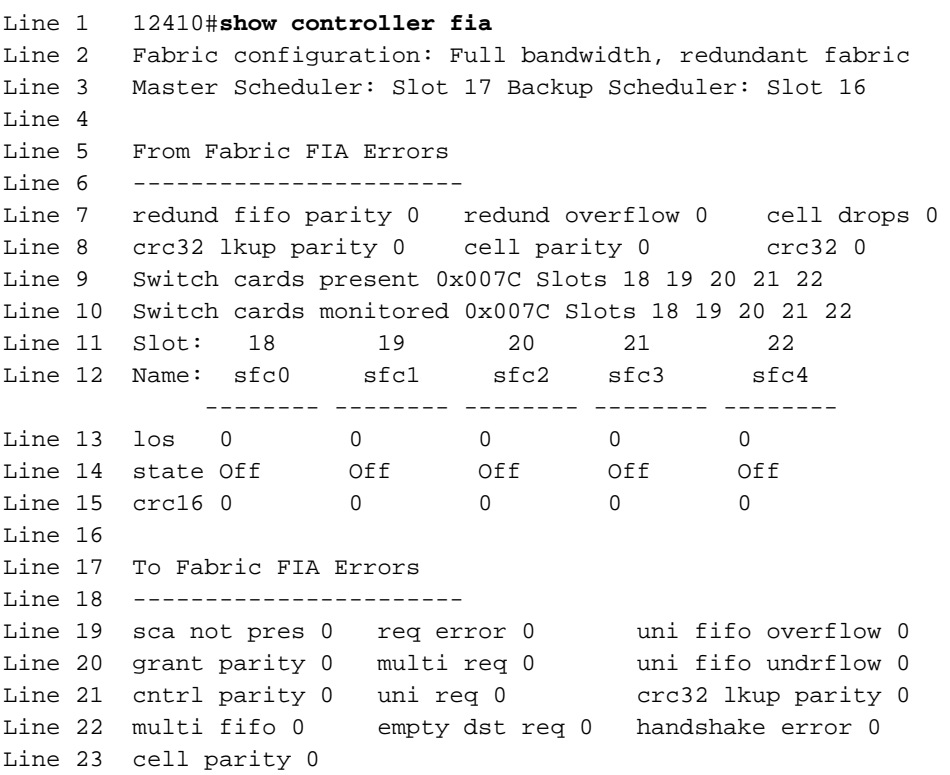

### <span id="page-2-0"></span>Informazioni correlate

- [Risoluzione dei problemi di timeout e di errori del ping dell'infrastruttura su Cisco serie 12000](http://www.cisco.com/warp/customer/63/ping_failure_12421.shtml?referring_site=bodynav) [Internet Router](http://www.cisco.com/warp/customer/63/ping_failure_12421.shtml?referring_site=bodynav)
- [Risoluzione dei problemi di Switch Fabric \(CSC e SFC\)](http://www.cisco.com/warp/customer/108/hwts_12000_22281.html#ts_switchfabric?referring_site=bodynav)
- [Supporto tecnico router](http://www.cisco.com/web/psa/products/index.html?c=268437899&referring_site=bodynav)
- [Supporto tecnico per il software Cisco IOS](http://www.cisco.com/web/psa/products/index.html?c=268438303&referring_site=bodynav)
- [Supporto tecnico Cisco Systems](http://www.cisco.com/cisco/web/support/index.html?referring_site=bodynav)